KUMaCo Manual J 2024v1

# 4-1. 機器利用申請 (KUMaCo マニュアル 2024年度版)

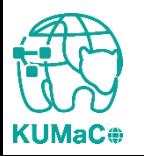

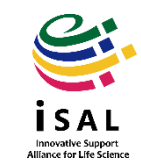

#### 使用する共用研究機器を申請します。「機器利用申請」を押下してください

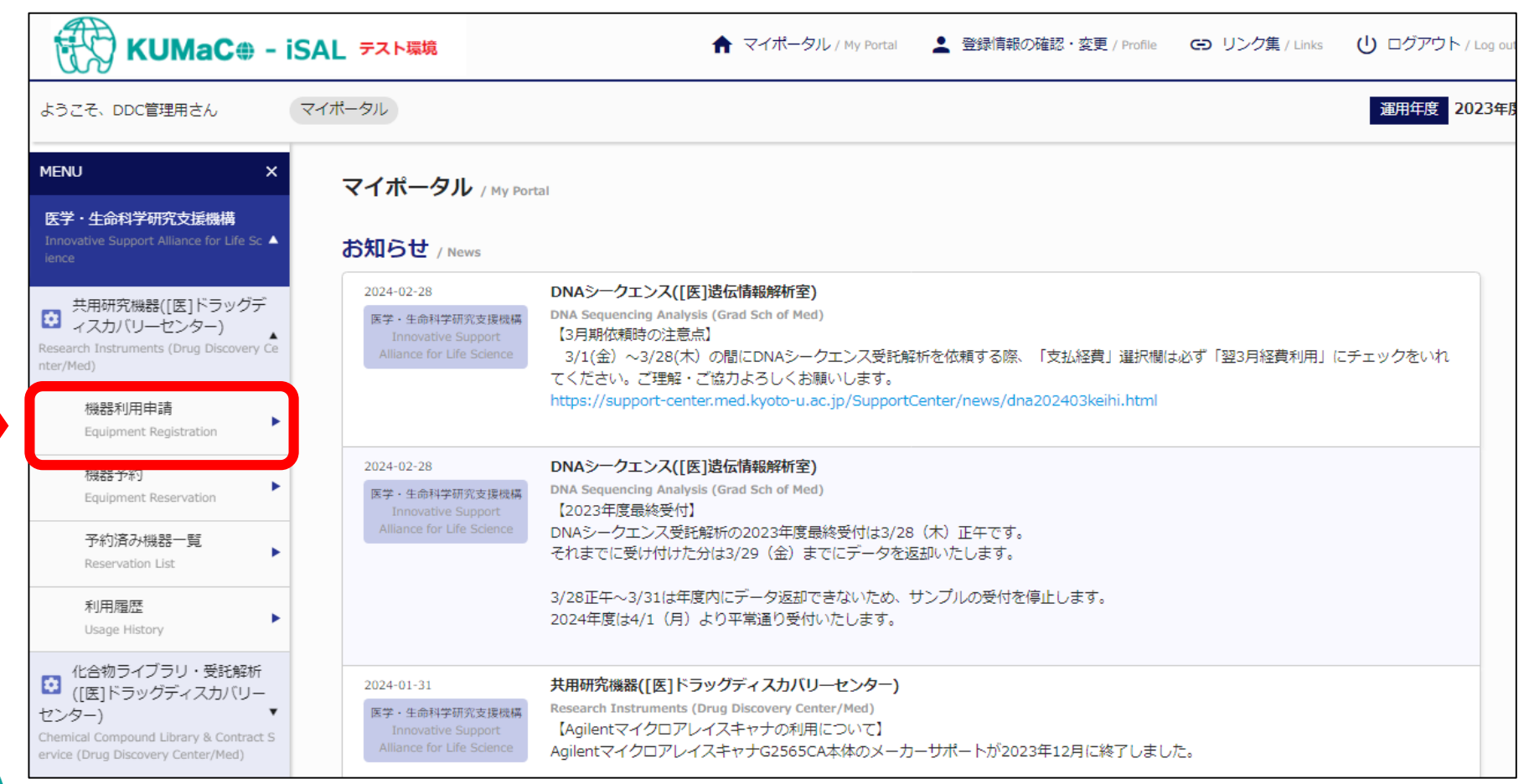

novative Suppor

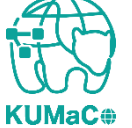

### 以下のページに移動します。少し下にスクロールしてください。

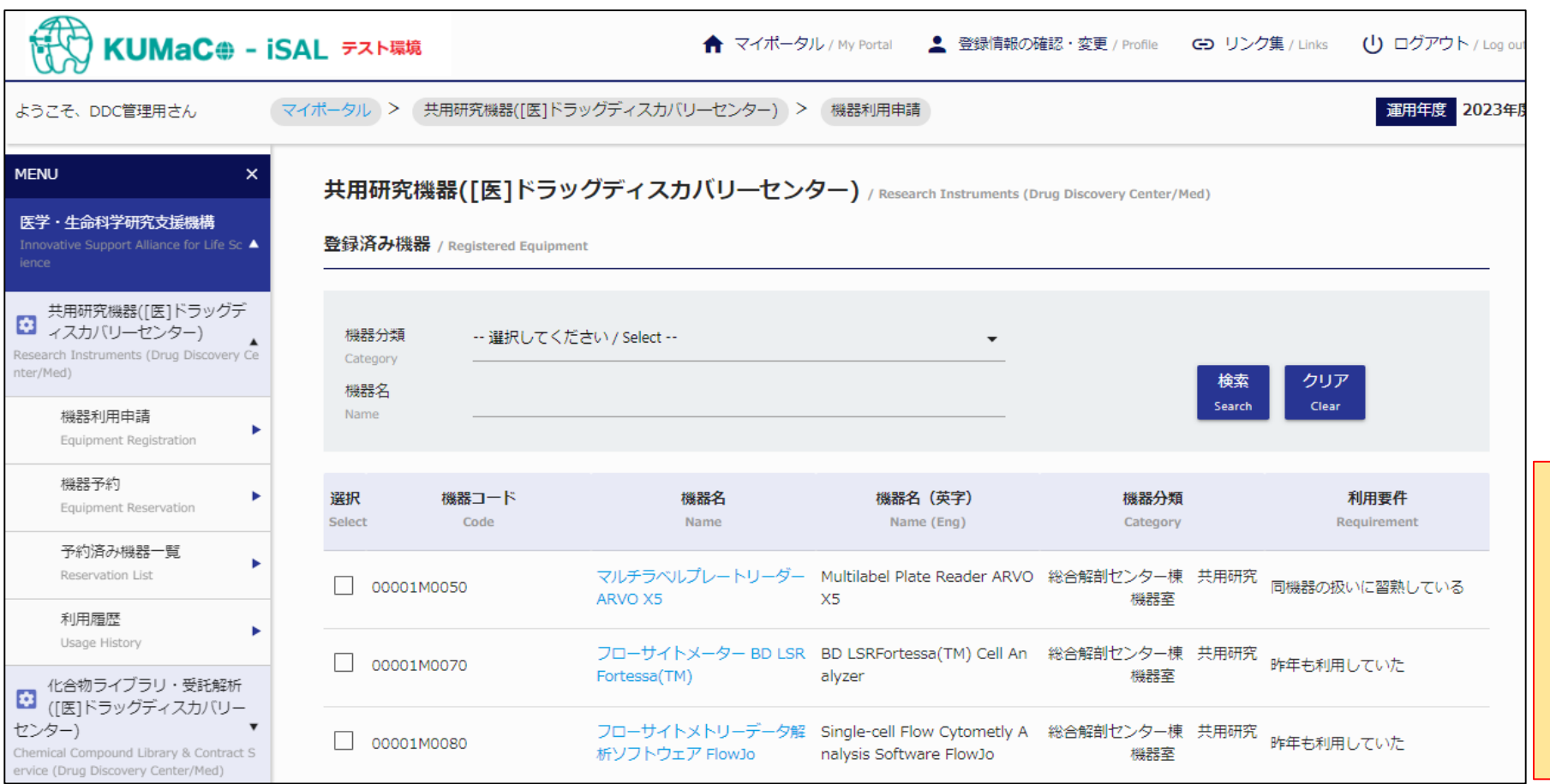

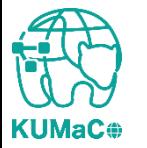

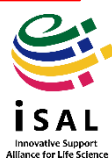

下

にスクロ

ル

#### 申請できる共用研究機器がリストアップされています。 リストの中から利用したい機器を選択し、☑をいれてください。

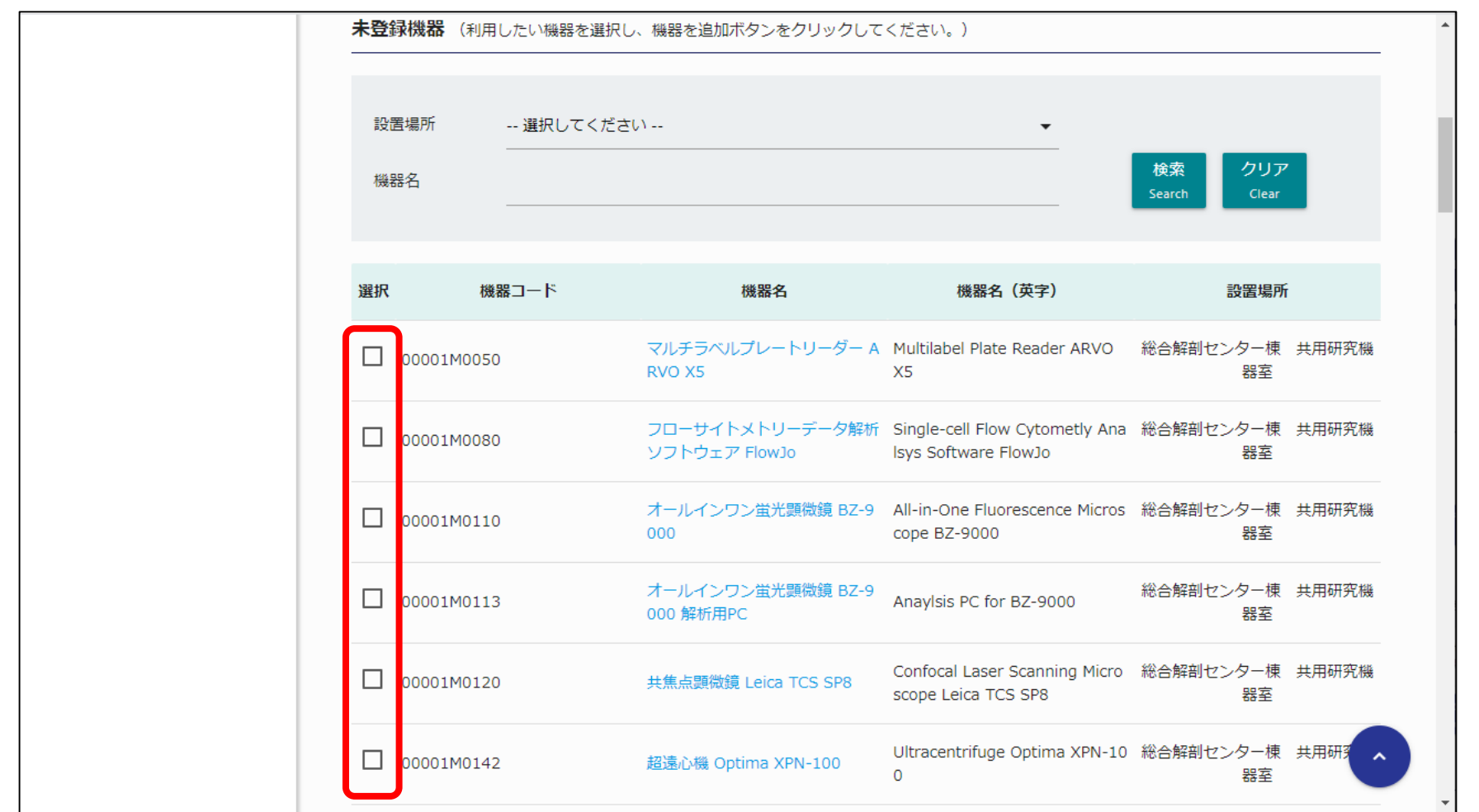

Innovative Support<br>Alliance for Life Scien

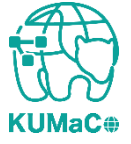

### ☑をいれたら画面の一番下までスクロールしてください。

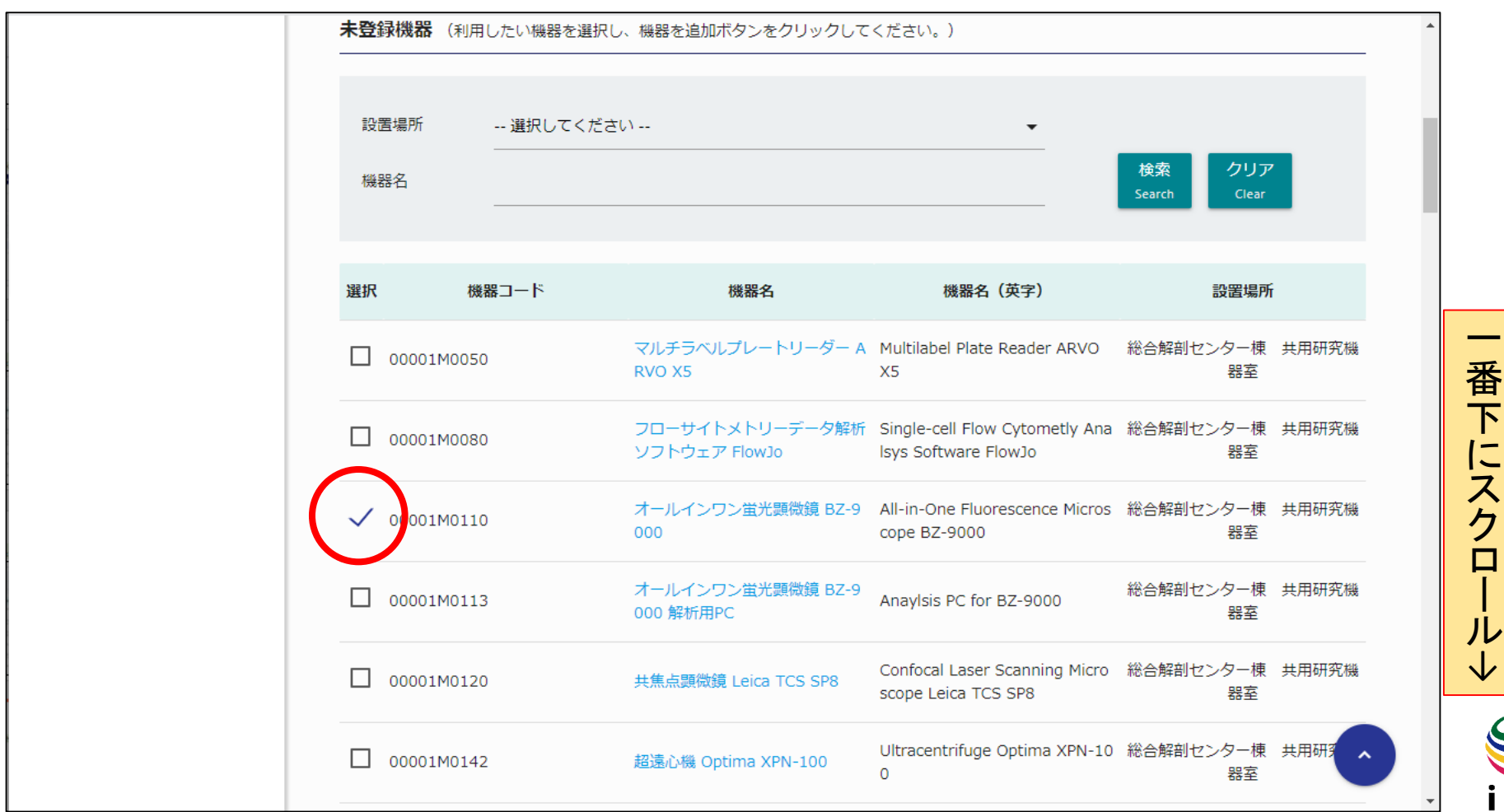

Innovative Support<br>Alliance for Life Science

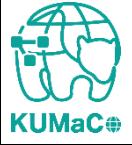

### ページ右下の「機器を追加」を押下してください。

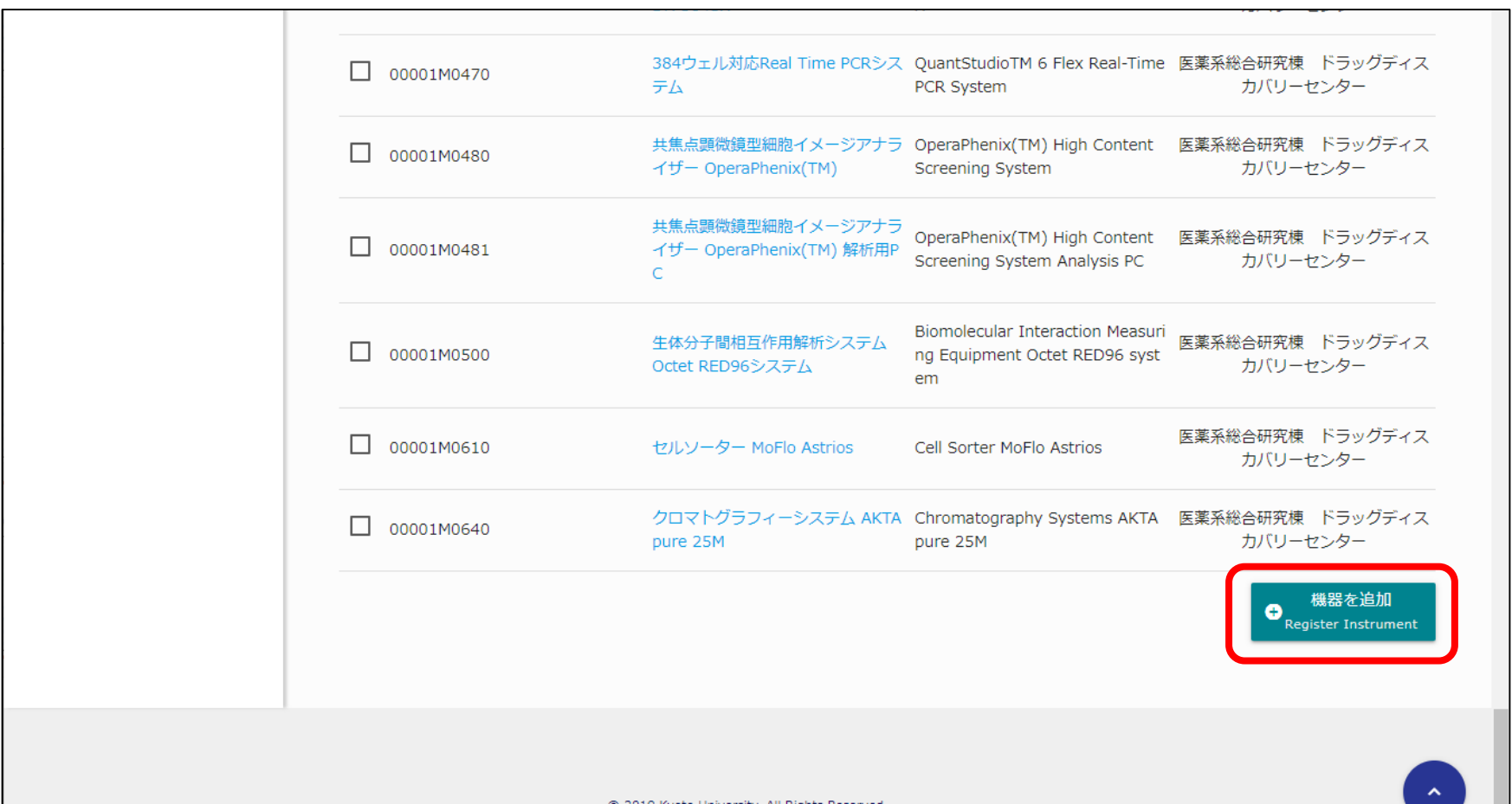

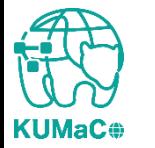

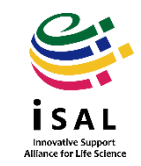

© 2019 Kyoto University. All Rights Reserved.

#### 以下の画面がポップアップします。 利用要件のうち、自分に当てはまるものにチェックをいれたら 「この利用要件で機器の登録」を押下してください。

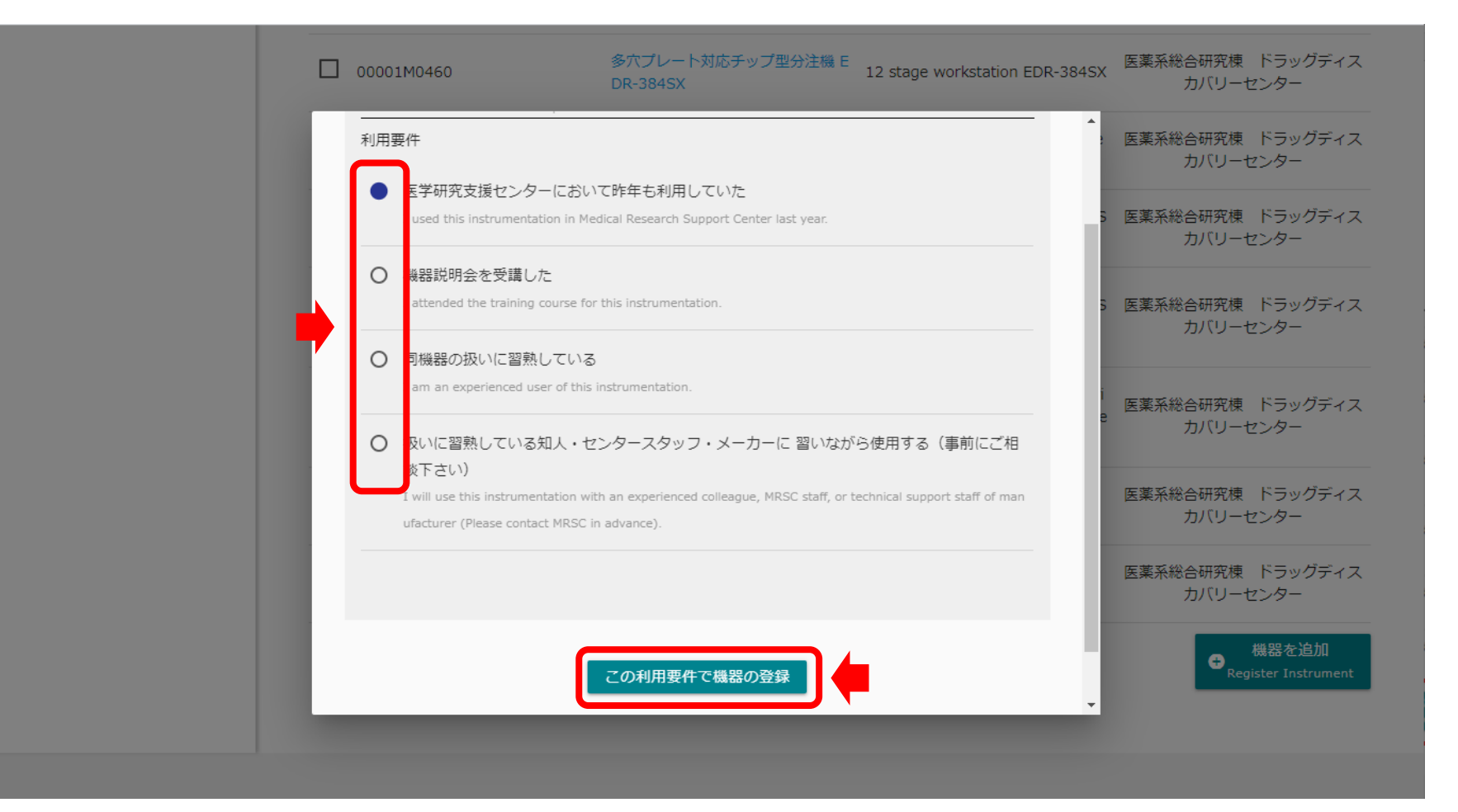

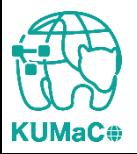

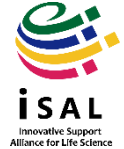

下記のような画面に切り替わったら登録完了です。「閉じる」を押下してください。 \*万一画面が切り替わらない場合はブラウザの更新ボタンまたは戻るボタンを押してやりなおしてください。

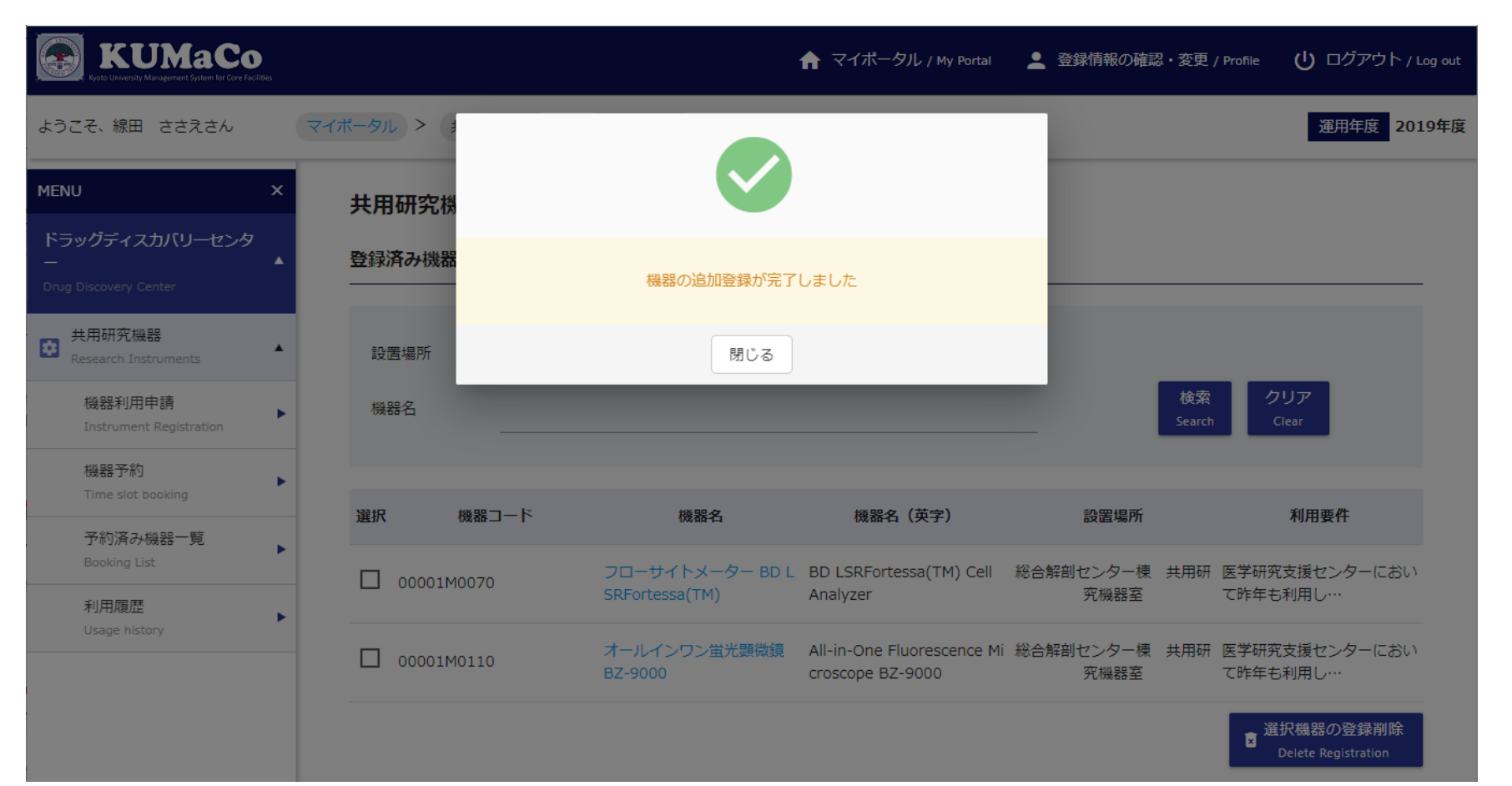

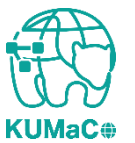

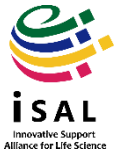

### 機器が追加されました。

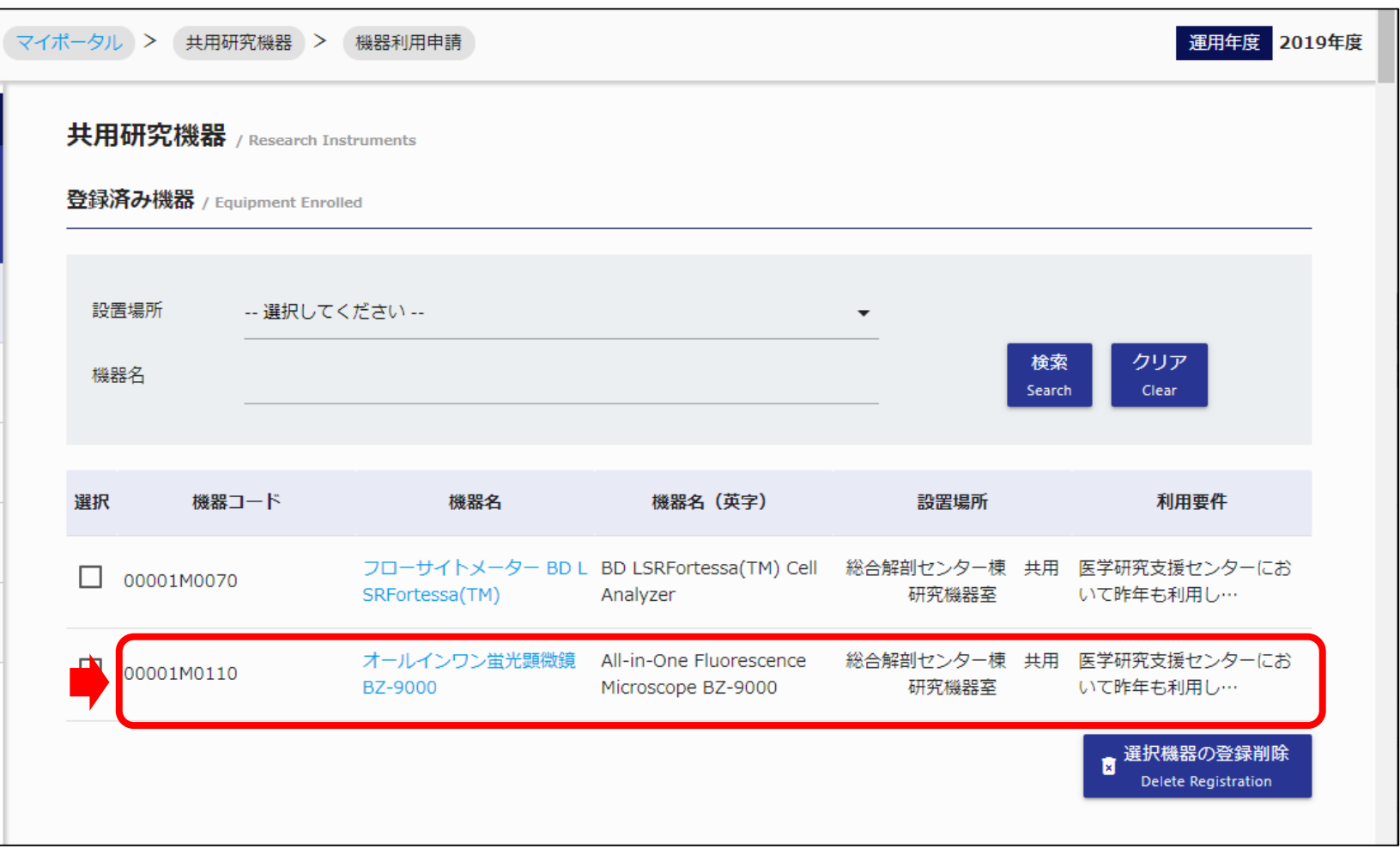

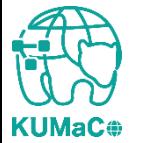

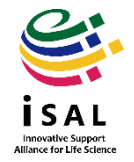

#### ※予約に進む前にお読みください

# 管理者承認の必要な機器について

共用研究機器の中には、KUMaCoで機器利用申請後、すぐに予約ができるものと、**担当部署の管理者の** 承認が必要なものとがあります。後者については管理者が承認するまで予約できません。 承認が必要な機器を申請した方には受付メールが届きます。(承認不要の機器はメールなし) その後、管理者の承認が完了すると、もう一度通知メールが届きます。承**認通知が届かないうちはシステ** ム上予約ができません、**2**通目の通知が届くまでお待ちください。(当日~約**1**週間)

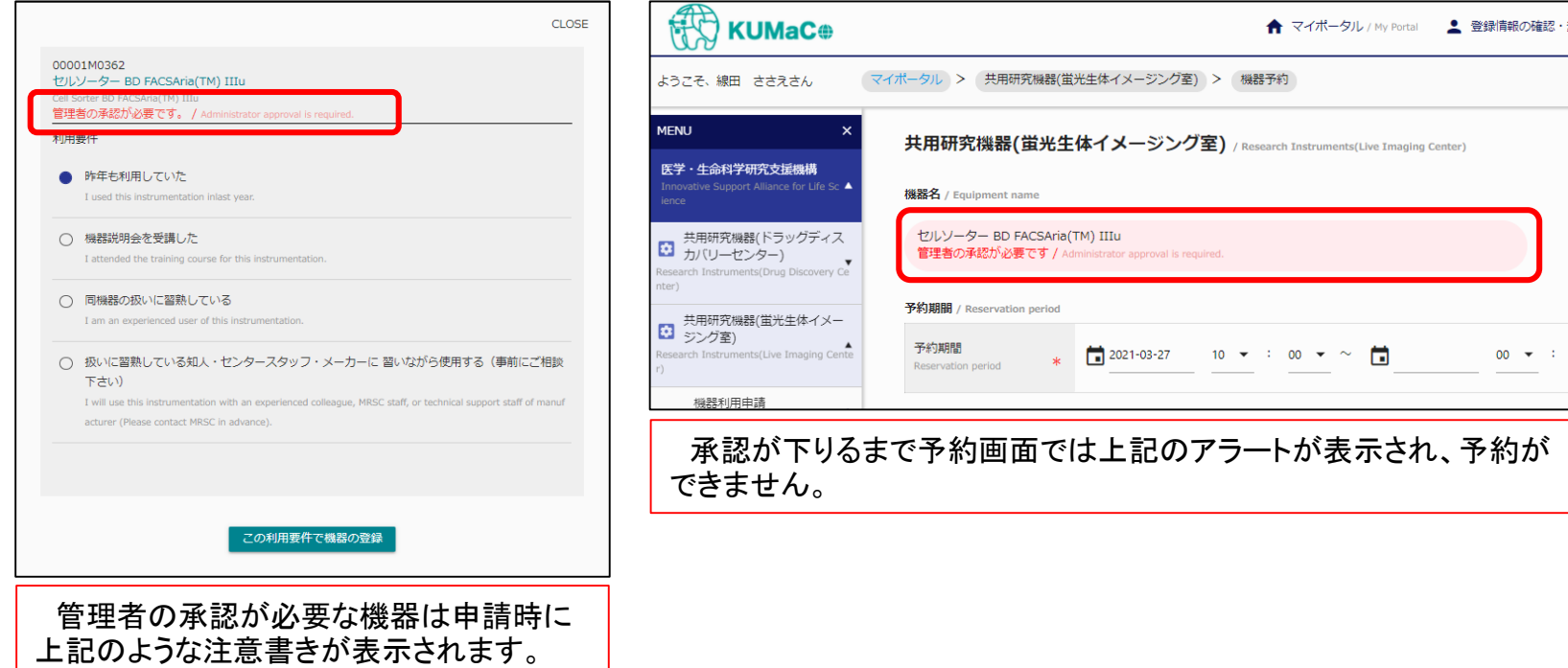

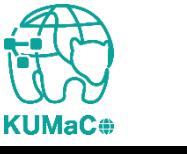